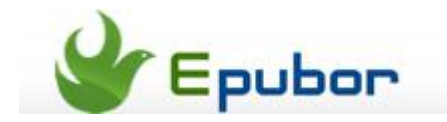

# **Read iBooks on Kindle, iBooks DRM Removal Download**

Most of the people who like reading eBooks will choose the Kindle eReader, for its eye-friendly screen, and the gigantic Amazon eBookStore. As the magnate in eBooks area, Kindle insist his AZW format, ignoring the popular ePub format.

In modern days, iTunes gift card is becoming a fashionable gift to family or friends. Cost gift card on iTunes eBooks is a splendid choice, but iPad is a bit expensive, and the screen is not that friendly to our eyes.

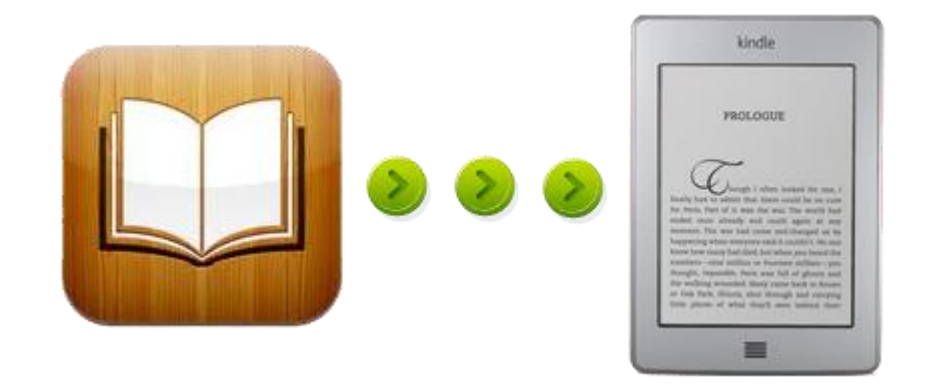

Therefore, buy books with iTunes gift card and read them on Kindle can benefit us most. But Kindle can't read iBooks directly, even if there is no DRM, the iBooks in ePub format, you still cannot read them on Kindle.

Don't worry, just 3 steps, you can **read iBooks on Kindle**

### **1. Make iBooks convertable**

**First of all**, find the iBooks you purchased in your computer. It always in the iTunes Library folder, the default path is X:\My Documents\My Music\iTunes\iTunes Media\Books.

**Secondly**, download and install [the tool needed.](https://www.facebook.com/eBookConverter/app_208748345821275)

### **2. Convert ePub to Mobi**

Download and install **[eBook Converter](http://www.epubor.com/ebook-converter.html)**. Click **Add Files** and choose the DRMfree ePub ebook.

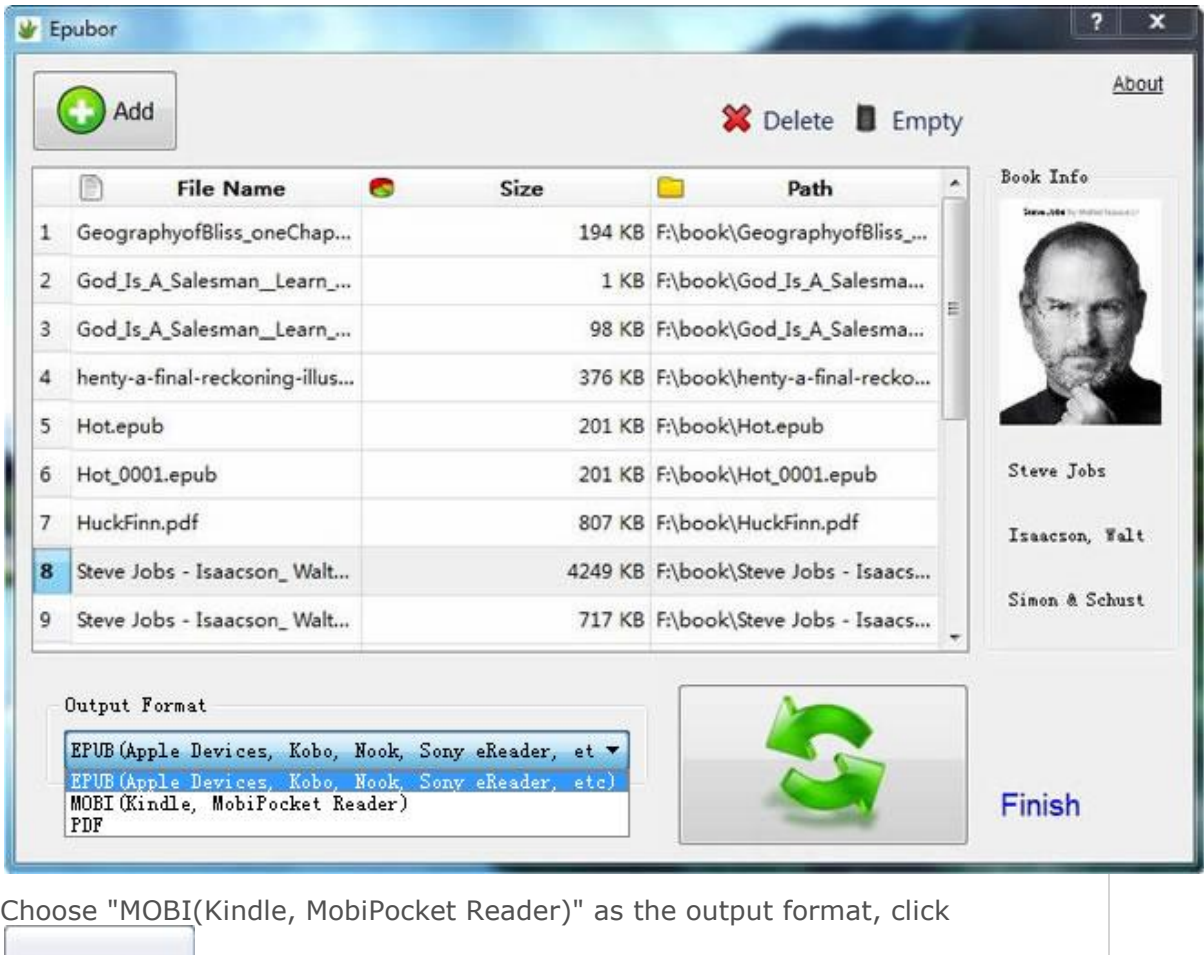

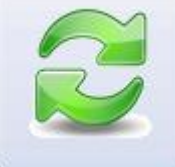

and the ePub ebooks will be converted to mobi in seconds.

### **3. Three ways to transfer iBooks to Kindle**

After converting epub to mobi, we can add iBooks to Kindle then read them by 3 methods.

**Method 1**: Connetc Kindle to PC by **USB cable**, there will be a Removable Disc in My Computer. Then put iBooks on Kindle by Copy & Paste the mobi file to the Document folder.

**Method 2**: Send the converted iBooks to your **Kindle e-mail** address. When you connect your Kindle to WIFI, the iBooks will transfer to your Kindle automatically. Find your Send-to-Kindle e-mail address in Amazon.com---Manage your Kindle.

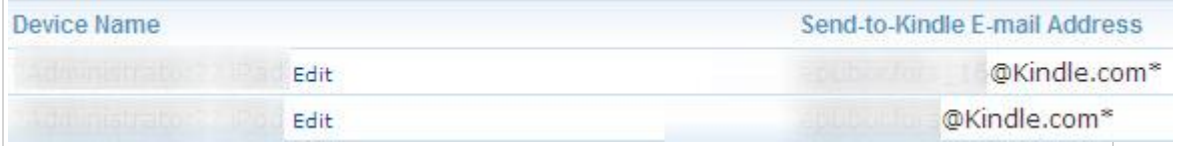

**Method 3**: Download and install **[Send to Kindle for PC](http://www.amazon.com/gp/feature.html/?docId=1000719931#?_encoding=UTF8&tag=heaprcom05-20&linkCode=ur2&camp=1789&creative=390957)**, right click on the mobi ebook, there will add an option called **Send to Kindle**, choose it then send the books to your Kindle. Receive the ebook as method 2.

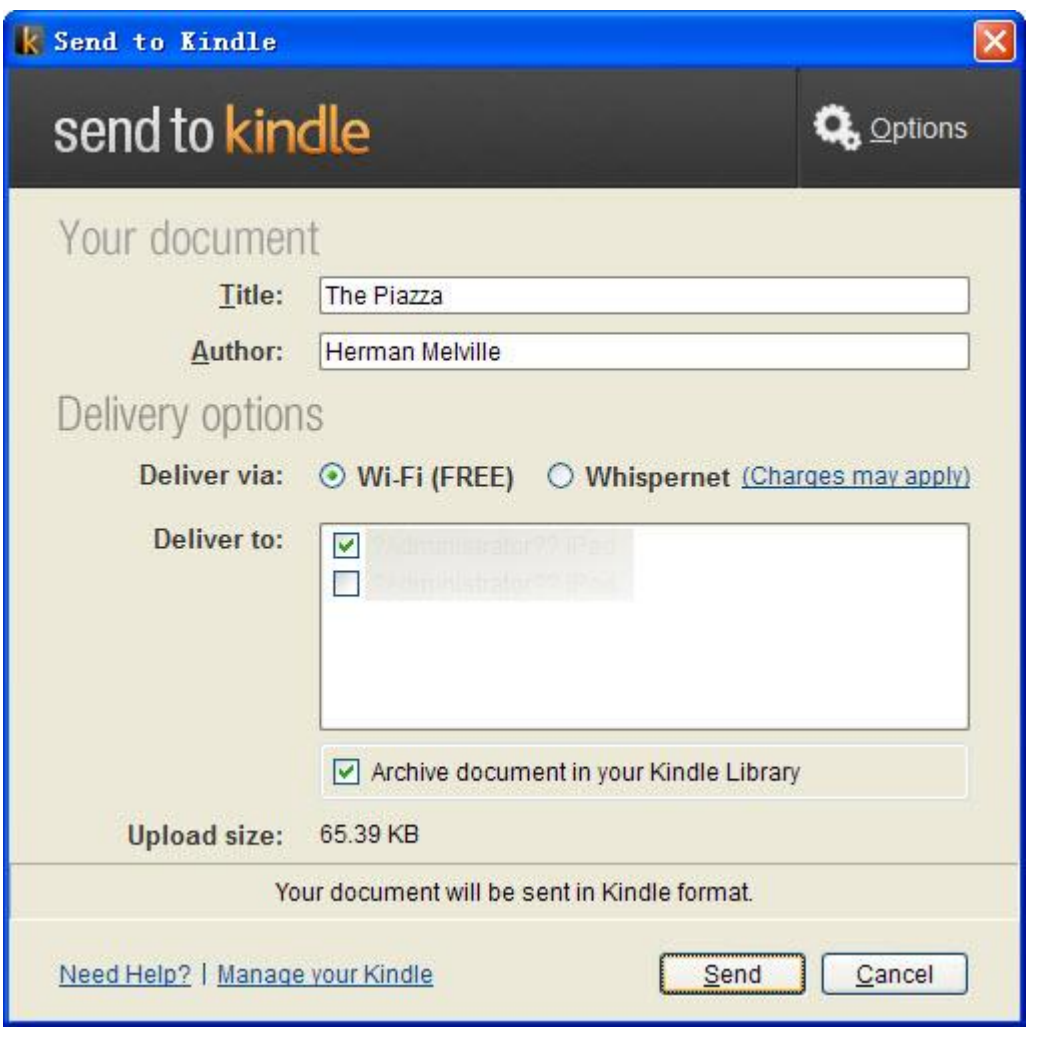

Click here to [learn more tricks and tips about Kindle.](http://www.epubor.com/kindle-tips-tricks-freebies-service.html)

## **4. iBooks VS Kindle**

1, **Eye-friendly screen** of Kindle. If we read on iPad for 1-2 hour, we easily get eye-tired, but for Kindle, this will not happen unless we read unless 3-4 hours.

2, **Battery life**. You are on a train-trip, reading a nice eBook with your iPad, suddenly, the iPad screen turns down because the battery has run out. But for Kindle, its battery can be at least last for a week without any charging.

3, **Weight.** The iPad is around 650g, while Kindle 3 is 240g and Kindle 4 is 170g. When we read eBooks, we often hold the eReader in our hands, it is tired if we hold iPad for 1-2 hours.

4, **District limit**. Most of eBooks in Amazon Store can only be purchased in the US. But Kindle is popular all over the world, while iBooks is available in many countries. Therefore, iBooks  $+$  Kindle = Best Reading.

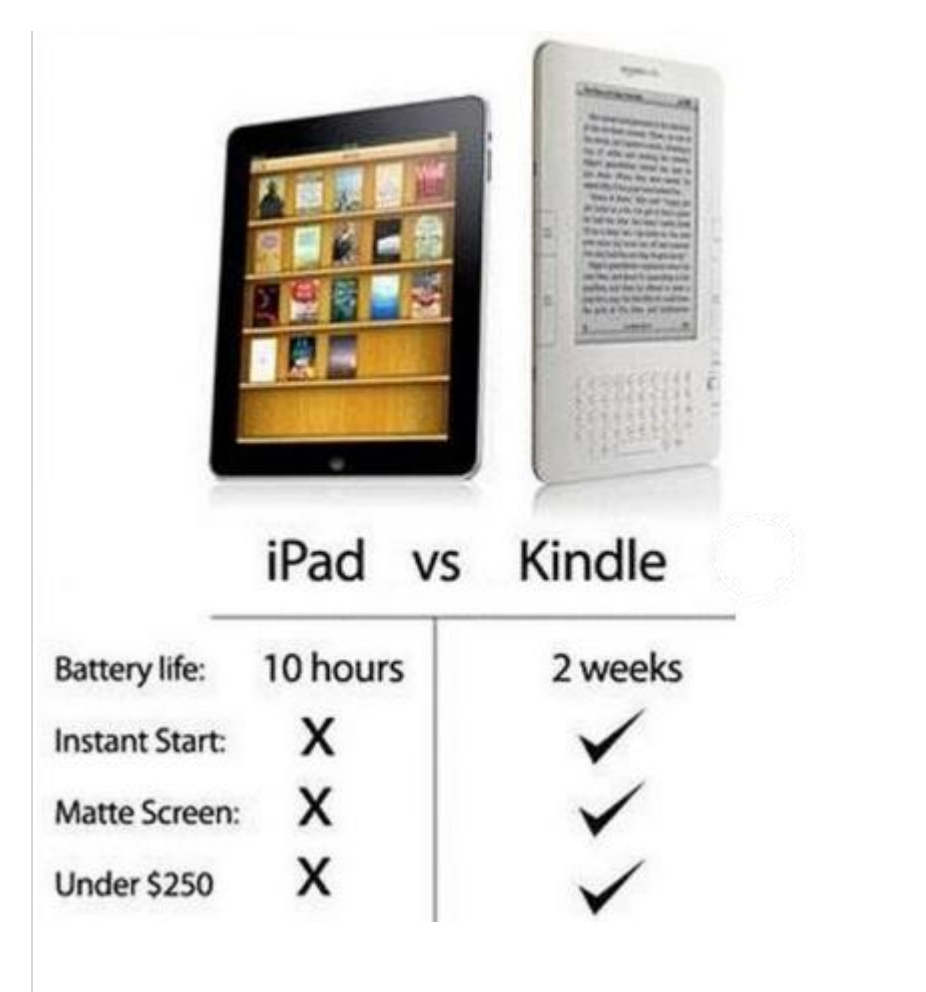

This PDF is generated upon this page: [http://www.epubor.com/read-ibooks-on](http://www.epubor.com/read-ibooks-on-kindle.html)[kindle.html,](http://www.epubor.com/read-ibooks-on-kindle.html) and the original author is [Epubor.](http://www.epubor.com/)